Overseas participants can use "VooV meeting" to join in the meeting held by Tencent meeting. VooV is the overseas edition of Tencent Meeting. Because the phone number is required for registration, we recommend overseas participants to use "VooV meeting". "VooV Meeting" and "Tencent Meeting" share the same meeting ID. Here is an instruction about "VooV Meeting".

1. Go to<https://voovmeeting.com/> to download "VooV meeting" software for computers (Windows or Mac).

2. Install "VooV meeting", running it afterward.

3. Choose "Sign Up/login" on the app UI, then choose "sign up" on the lower right corner. It will open a webpage for signing up in your web browser.

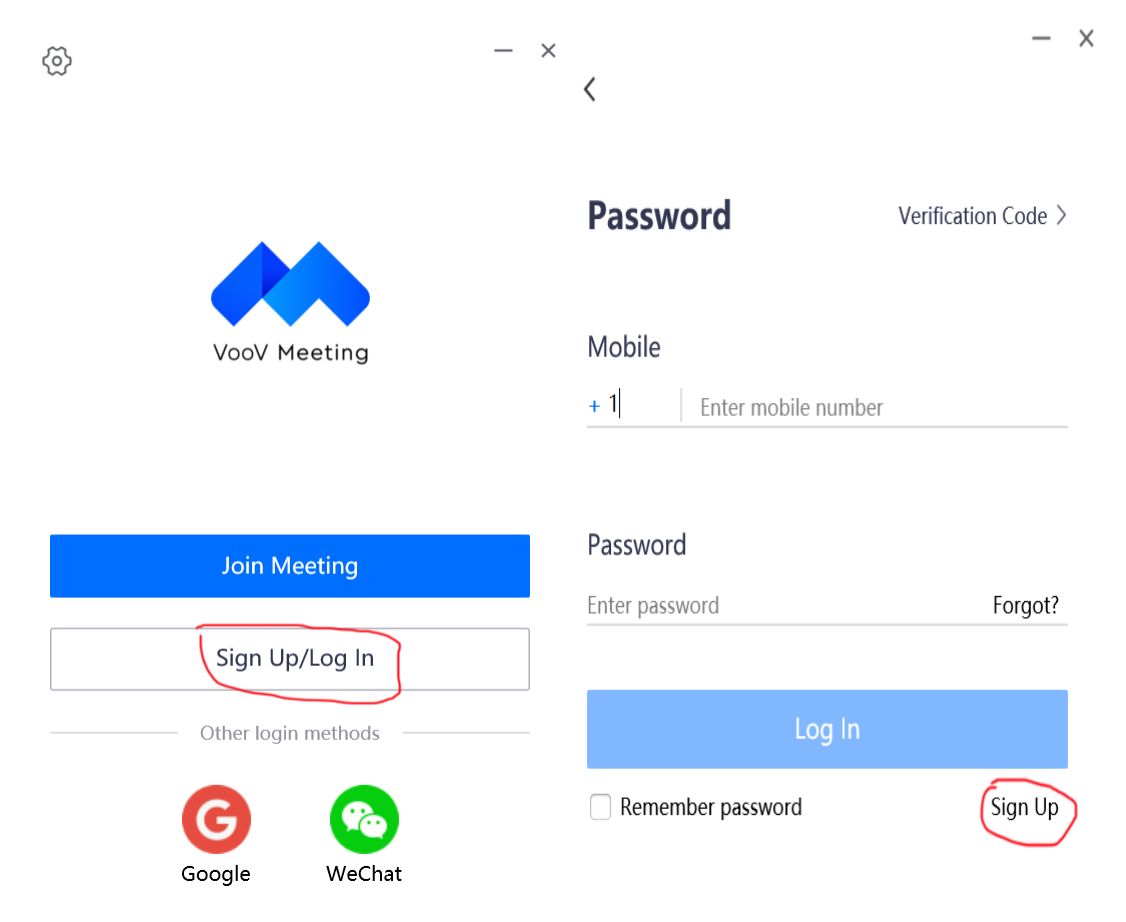

4. Choose the location where you want to use "VooV", you may need to enter your birth date, click next. Then there is a data processing agreement that needs to be confirmed.

5. There will be a web page for signing up, entering your phone number and it will send you a temporary verification code.

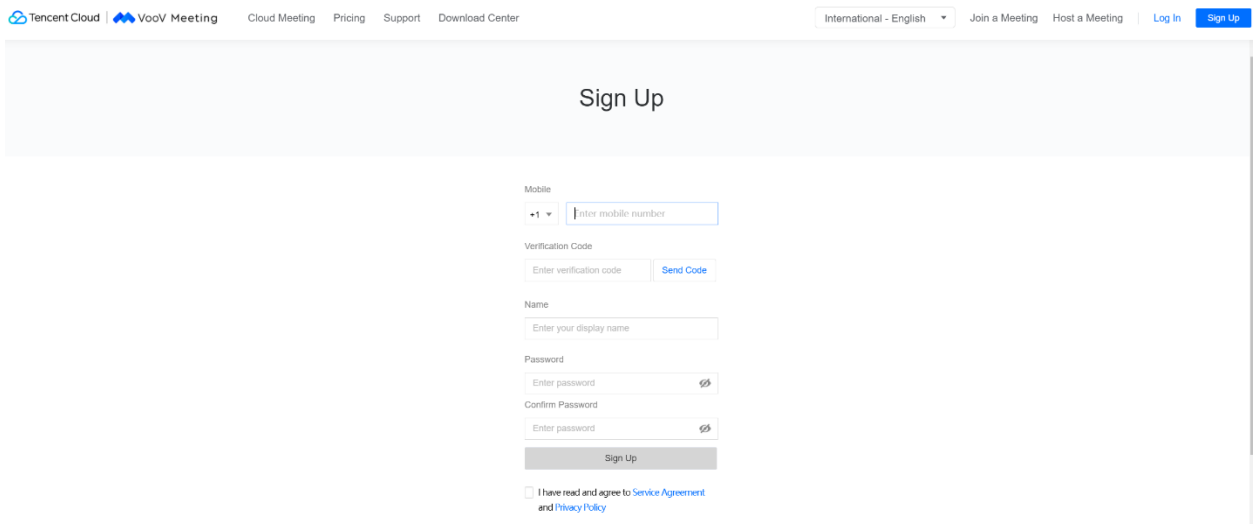

6. After the sign-up procedure, you can use the phone number and your password to log in "VooV" app.

7. Click "Join" the meeting on the left-upper corner of the app. Enter the meeting ID and you will join in the meeting.